# Circutor

**Gestor energético**

### line-EDS-PS line-EDS-PSS line-EDS-PSS-PRO

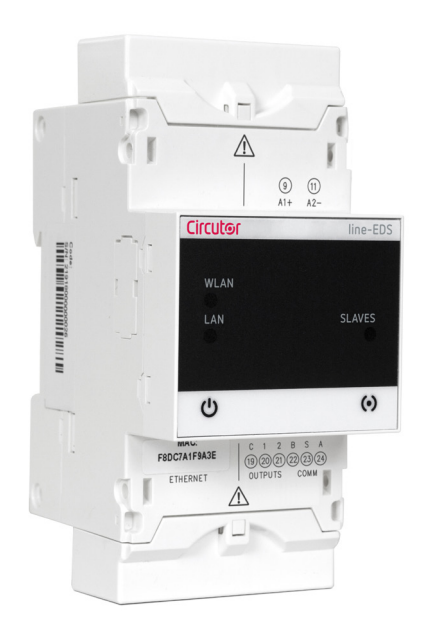

## MANUAL DE INSTRUCCIONES

**(M259B01-01-22A)**

# $C \in$

# Circutor\_\_\_\_\_\_\_\_\_\_\_

<span id="page-2-0"></span>Siga las advertencias mostradas en el presente manual, mediante los símbolos que se muestran a continuación.

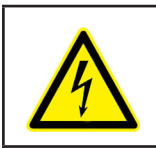

Indica advertencia de algún riesgo del cual pueden derivarse daños personales o materiales.

**Circutor** 

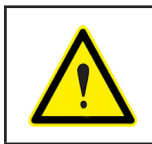

#### **ATENCIÓN**

**PELIGRO**

Indica que debe prestarse especial atención al punto indicado.

#### **Si debe manipular el equipo para su instalación, puesta en marcha o mantenimiento tenga presente que:**

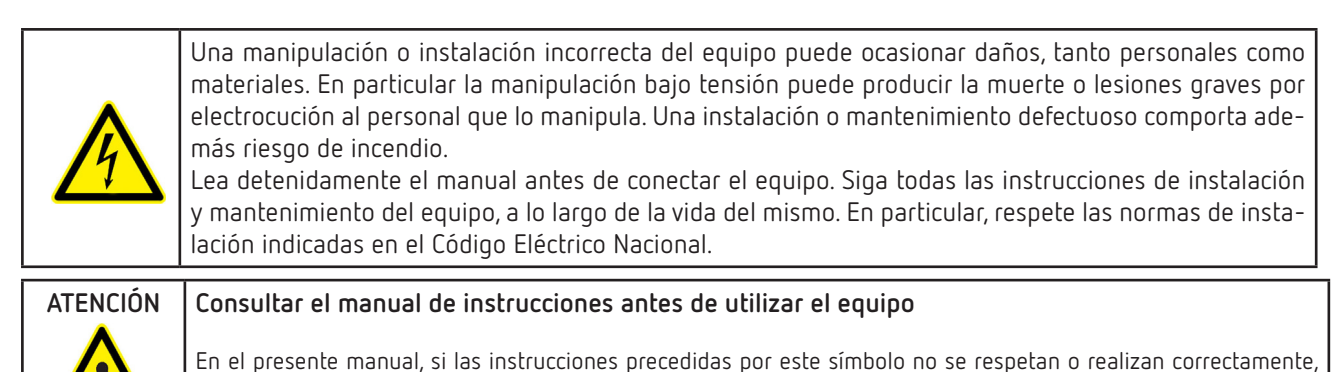

pueden ocasionar daños personales o dañar el equipo y /o las instalaciones.

CIRCUTOR, SA se reserva el derecho de modificar las características o el manual del producto, sin previo aviso.

#### LIMITACIÓN DE RESPONSABILIDAD

**CIRCUTOR, SA** se reserva el derecho de realizar modificaciones, sin previo aviso, del equipo o a las especificaciones del equipo, expuestas en el presente manual de instrucciones.

**CIRCUTOR, SA** pone a disposición de sus clientes, las últimas versiones de las especificaciones de los equipos y los manuales más actualizados en su página Web .

www.circutor.com

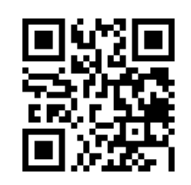

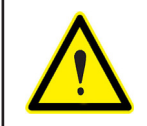

**CIRCUTOR,SA** recomienda utilizar los cables y accesorios originales entregados con el equipo.

#### **CONTENIDO**

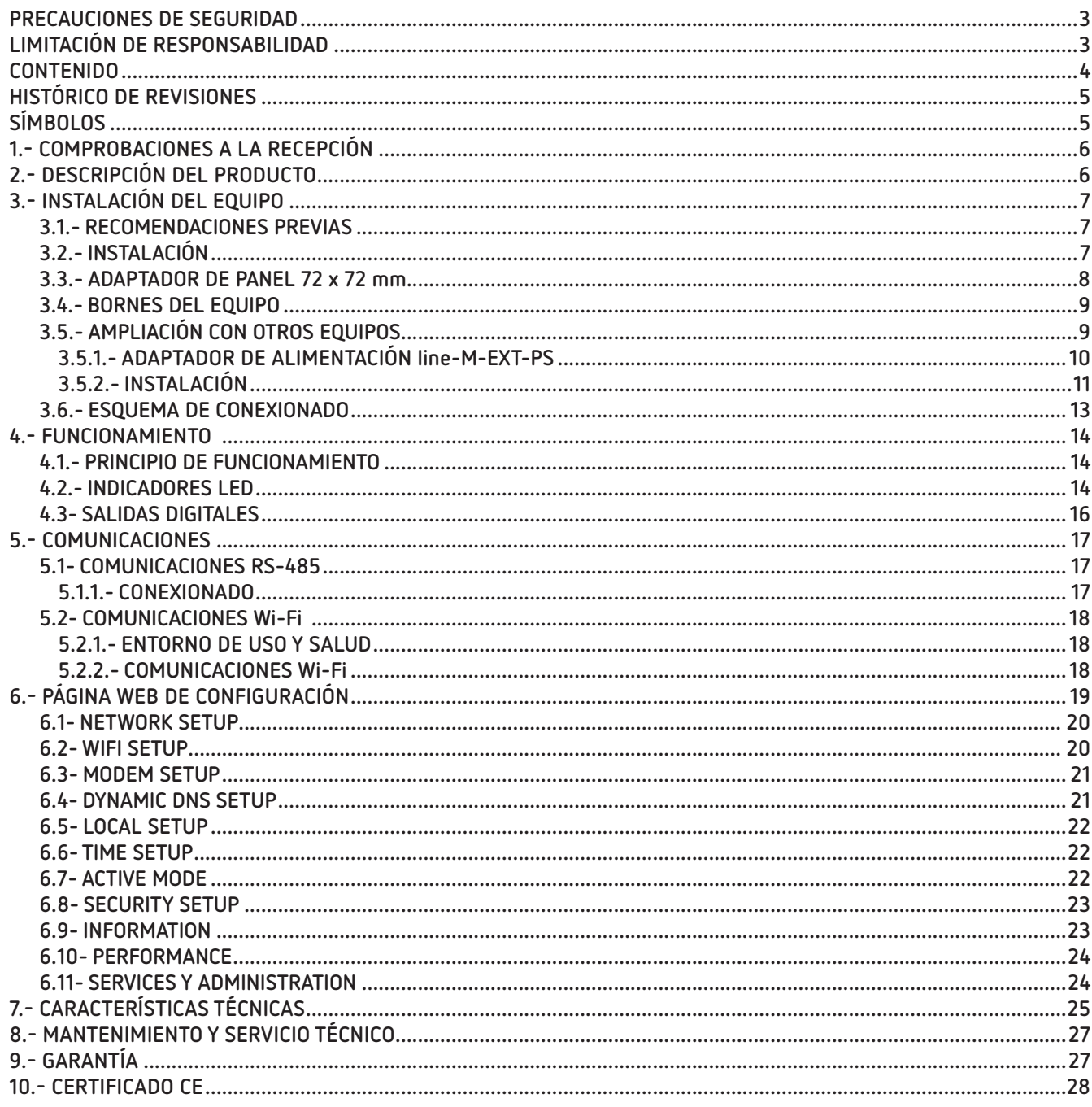

#### <span id="page-4-0"></span>HISTÓRICO DE REVISIONES

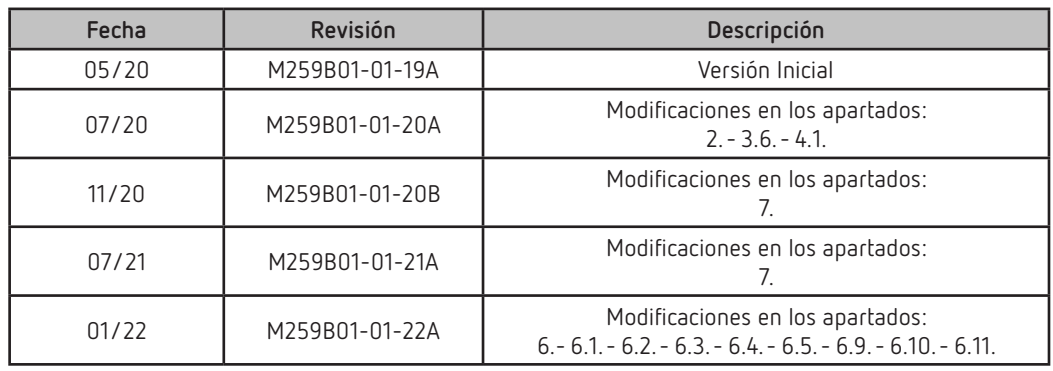

**Tabla 1: Histórico de revisiones.**

#### **SÍMBOLOS**

#### **Tabla 2: Símbolos.**

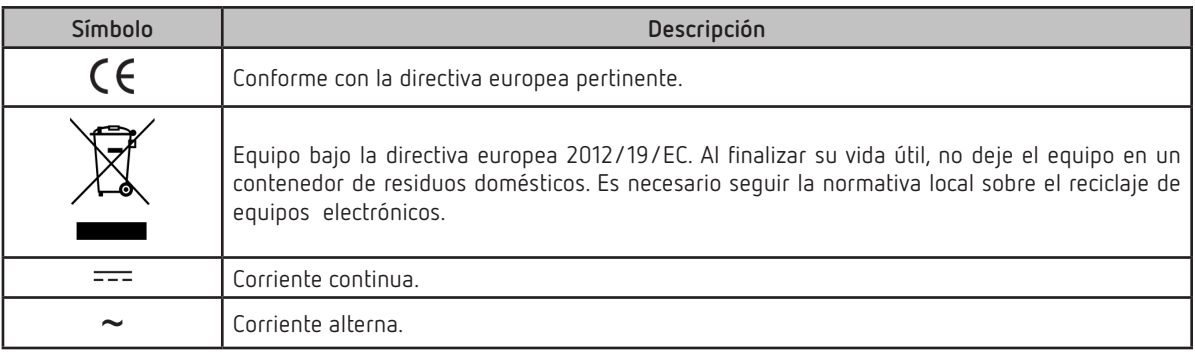

*Nota: Las imágenes de los equipos son de uso ilustrativo únicamente y pueden diferir del equipo original.*

#### 1.- COMPROBACIONES A LA RECEPCIÓN

A la recepción del equipo compruebe los siguientes puntos:

- a) El equipo se corresponde con las especificaciones de su pedido.
- b) El equipo no ha sufrido desperfectos durante el transporte.
- c) Realice una inspección visual externa del equipo antes de conectarlo.
- d) Compruebe que está equipado con:

- Una guía de instalación,

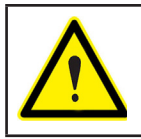

<span id="page-5-0"></span>Circutor.

Si observa algún problema de recepción contacte de inmediato con el transportista y/o con el servicio postventa de **CIRCUTOR.**

#### **2.- DESCRIPCIÓN DEL PRODUCTO**

**line-EDS-PSxxx** es un equipo que realiza la función de conector, entre equipos de campo con comunicaciones Modbus RTU o Modbus TCP y el software de gestión energética **PowerStudio**.

Concretamente **Circutor** dispone de 3 modelos:

- **line-EDS-PS**, con PowerStudio embedido.
- **line-EDS-PSS**, con PowerStudio SCADA embedido.
- **line-EDS-PSS-PRO**, con PowerStudio SCADA DELUXE embedido.

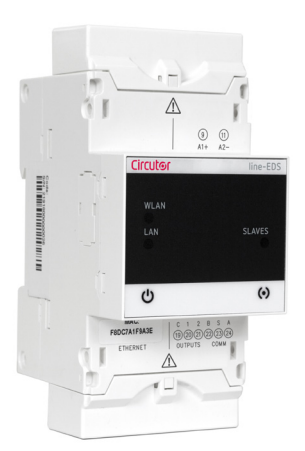

Los equipos disponen de:

- **5 LEDs** de indicación
- **2 salidas digitales**.
- Comunicaciones **RS-485 y Ethernet**.
- Conexión **Wi-Fi.**

El **line-EDS-PSxxx** integra un servidor Web para configurar el equipo y visualizar las variables de todos los módulos o equipos conectados a él.

#### <span id="page-6-0"></span>3.- INSTALACIÓN DEL EQUIPO

#### **3.1.- RECOMENDACIONES PREVIAS**

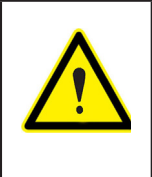

Para la utilización segura del equipo es fundamental que las personas que lo manipulen sigan las medidas de seguridad estipuladas en las normativas del país donde se está utilizando, usando el equipo de protección individual necesario y haciendo caso de las distintas advertencias indicadas en este manual de instrucciones.

La instalación de los equipos **line-EDS-PSxxx** debe ser realizada por personal autorizado y cualificado.

Antes de manipular, modificar el conexionado o sustituir el equipo se debe quitar la alimentación. Manipular el equipo mientras está conectado es peligroso para las personas.

Es fundamental mantener los cables en perfecto estado para eliminar accidentes o daños a personas o instalaciones.

El fabricante del equipo no se hace responsable de daños cualesquiera que sean en caso de que el usuario o instalador no haga caso de las advertencias y/o recomendaciones indicadas en este manual ni por los daños derivados de la utilización de productos o accesorios no originales o de otras marcas.

En caso de detectar una anomalía o avería en el equipo no realice con él ninguna operación.

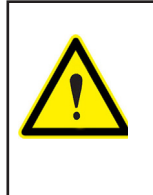

Antes de efectuar cualquier operación de mantenimiento, reparación o manipulación de cualquiera de las conexiones del equipo se debe desconectar el aparato de toda fuente de alimentación.

Cuando sospeche un mal funcionamiento del equipo póngase en contacto con el servicio postventa.

#### **3.2.- INSTALACIÓN**

La instalación del equipo se realiza dentro de un cuadro eléctrico o envolvente, con fijación en carril DIN (IEC 60715).

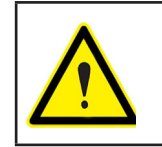

Con el equipo conectado, los bornes, la apertura de cubiertas o la eliminación de elementos, puede dar acceso a partes peligrosas al tacto. El equipo no debe ser utilizado hasta que haya finalizado por completo su instalación.

El equipo debe conectarse a un circuito de alimentación protegido con fusibles tipo gl (IEC 269) ó tipo M, comprendido entre 1 y 2A. Deberá estar previsto de un interruptor magnetotérmico o dispositivo equivalente para desconectar el equipo de la red de alimentación.

El circuito de alimentación y de medida de tensión se deben conectar con cable de sección mínima 1  $mm<sup>2</sup>$ .

## <span id="page-7-0"></span>Circutor\_

**3.3.- ADAPTADOR DE PANEL 72 x 72 mm**

*Nota: El adaptador de panel de 72 x 72 mm es un accesorio que se vende por separado.*

**CIRCUTOR** dispone de un adaptador de panel los equipos **line-EDS-PSxxx,** para poder instalarlo en paneles de 72 x 72 mm.

En la **[Figura 1](#page-7-1)** se muestra la instalación del adaptador de panel a un **line-EDS-PSxxx**.

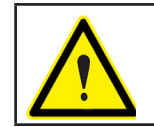

Desconectar al equipo de toda fuente de alimentación y medida antes de realizar la instalación del adaptador.

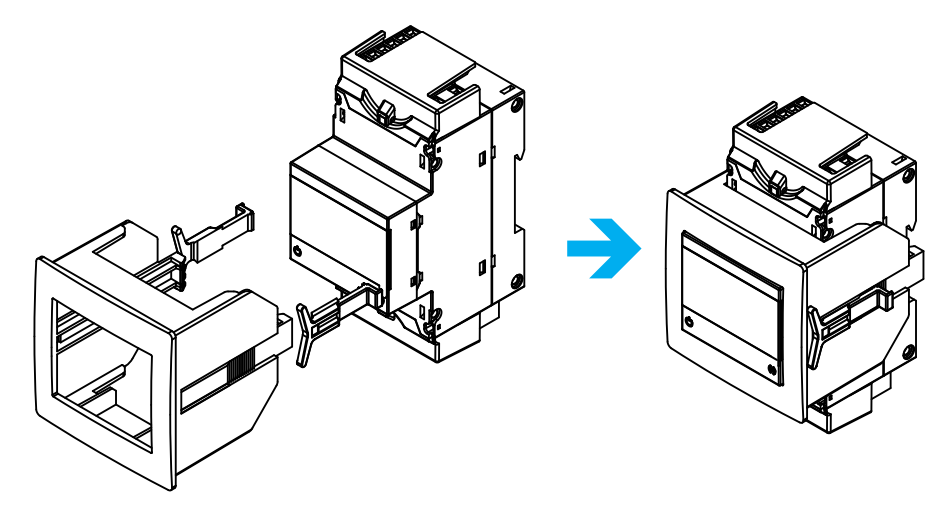

<span id="page-7-1"></span>**Figura 1: Instalación del adaptador de panel.**

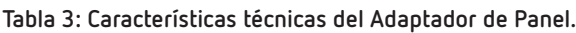

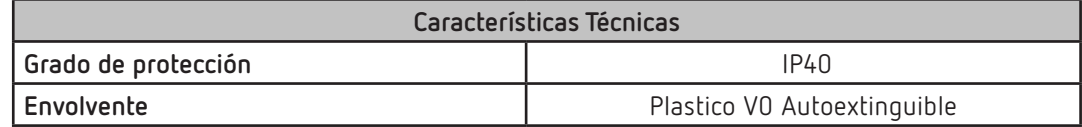

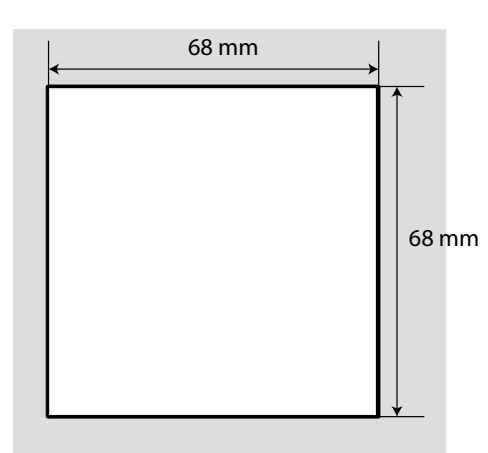

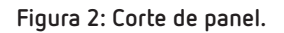

#### <span id="page-8-0"></span>**3.4.- BORNES DEL EQUIPO**

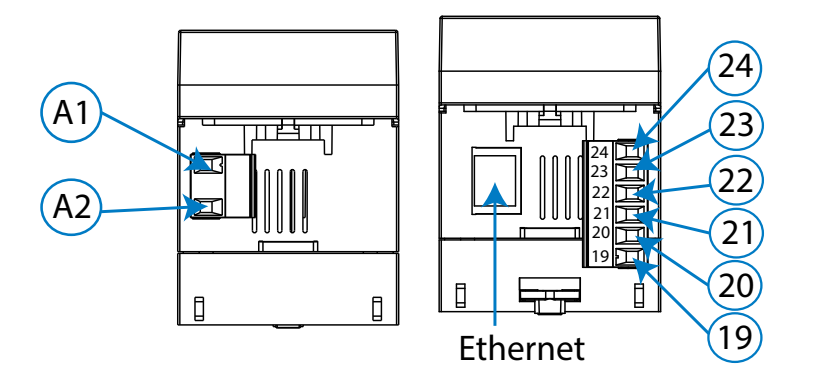

**Figura 3: Bornes del equipo: Superior - Inferior**

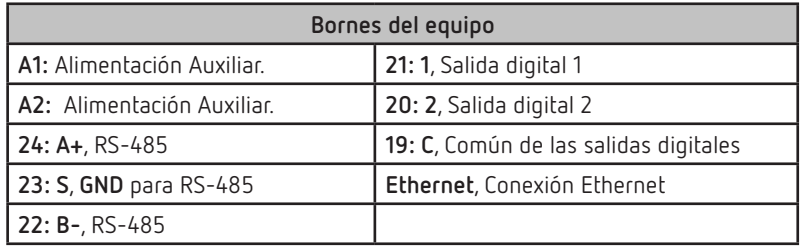

#### **Tabla 4:Relación de bornes**

#### **3.5.- AMPLIACIÓN CON OTROS EQUIPOS**

Los equipos **line-EDS-PSxxx** se pueden ampliar con otros equipos de la gama line, los equipos **line-CVM** y los módulos de expansión **line-M**.

A los equipos **line-EDS-PSxxx** y **line-CVM** se les puede conectar directamente a su derecha hasta 2 módulos de expansión**(1)**.

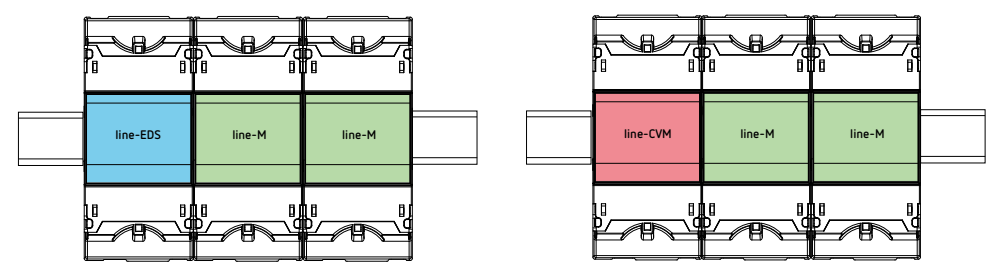

**Figura 4: Conexión line-EDS-PSxxx y line-CVM con módulos de expansión.**

**(1)** Modulos de expansión tipo: **line-M-4IO-R**, **line-M-4IO-T, line-M-4IO-RV** y **line-M-4IO-A.**

Y en total, en las instalaciones con equipos **line-EDS-PSxxx** se pueden conectar hasta siete equipos a su derecha.

<span id="page-9-0"></span>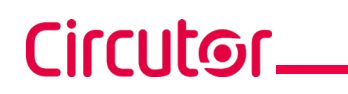

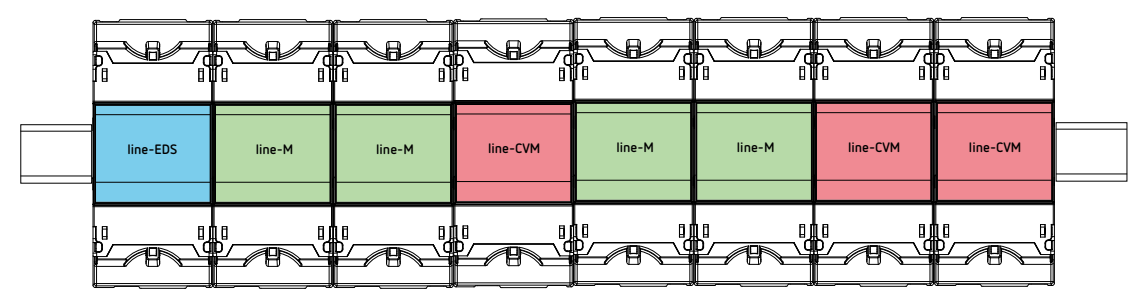

**Figura 5: Instalación típica del un line-EDS-PSxxx con 7 equipos.**

*Nota: En una instalación solo se puede haber un equipo line-EDS-PSxxx*.

*Nota: En instalaciones sin equipos line-EDS-PSxxx solo puede haber un line-CVM*.

*Nota: Todos los equipos line-EDS-PSxxx y line-CVM* deben conectarse a la alimentación auxiliar.

#### **3.5.1.- ADAPTADOR DE ALIMENTACIÓN line-M-EXT-PS**

El **line-M-EXT-PS** es un adaptador de alimentación de los equipos de la familia line. El módulo se conecta lateralmente a la izquierda de los equipos que se quieren alimentar. Puede alimentar hasta una potencia de 10 VA, por lo que puede alimentar a un número limitado de equipos.

El conjunto máximo que puede alimentar es: 1 **line-EDS-PSxxx** + 1 **line-CVM** + 1 **line-M** (**[Figura 6](#page-9-1)**).

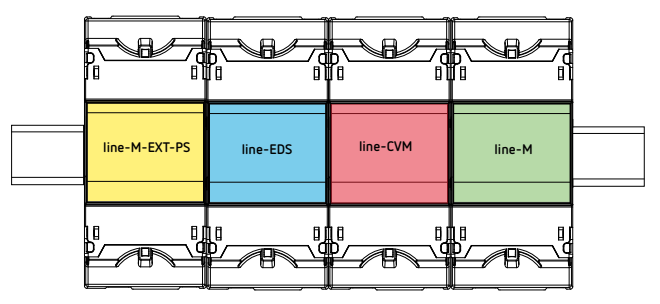

<span id="page-9-1"></span>**Figura 6: Conjunto máximo que puede alimentar un line-M-EXT-PS.**

Se pueden intercalar múltiples **line-M-EXT-PS** para alimentar conjuntos con una potencia superior a 10VA. Cada **line-M-EXT-PS** alimentará los equipos conectados a su derecha (**[Figura 7](#page-9-2)**).

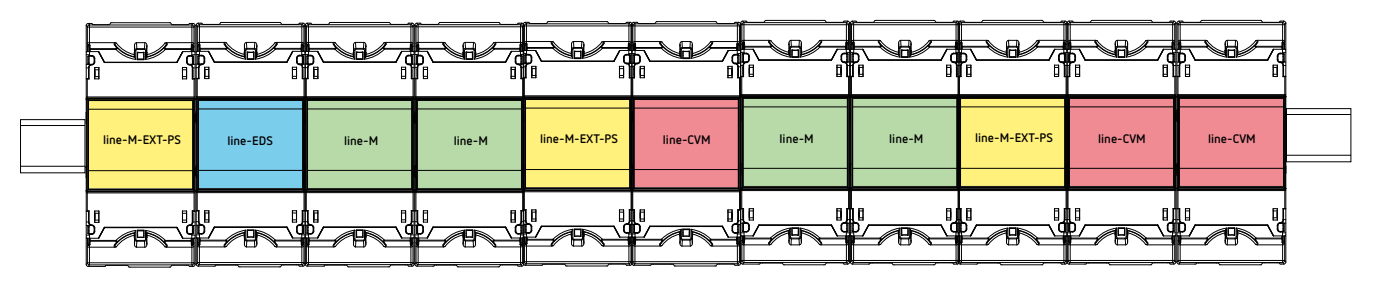

<span id="page-9-2"></span>**Figura 7: Conexión con múltiples line-M-EXT-PS.**

*Nota: Todos los equipos line-EDS-PSxxx y line-CVM No deben conectarse a la alimentación auxiliar.*

#### <span id="page-10-0"></span>**3.5.2.- INSTALACIÓN**

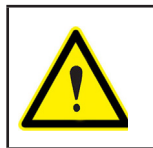

Antes de instalar un nuevo equipo se debe desconectar el equipo de toda fuente de alimentación.

**Circutor** 

Los pasos para realizar la conexión de los equipos, son:

**1.-** Retirar las tapas protectoras del conector de expansión, que se encuentran en la parte lateral de los equipos, con un destornillador de punta plana (**[Figura 8](#page-10-1)**).

<span id="page-10-1"></span>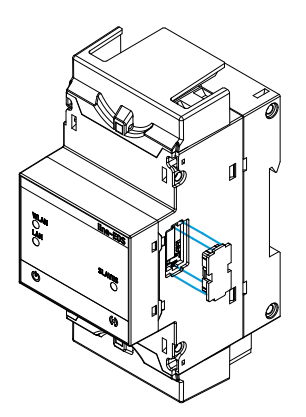

**Figura 8: Instalación paso 1.**

**2.-** Insertar en uno de los equipos el conector de expansión y los clips de sujeción (**[Figura 9](#page-10-2)**).

<span id="page-10-2"></span>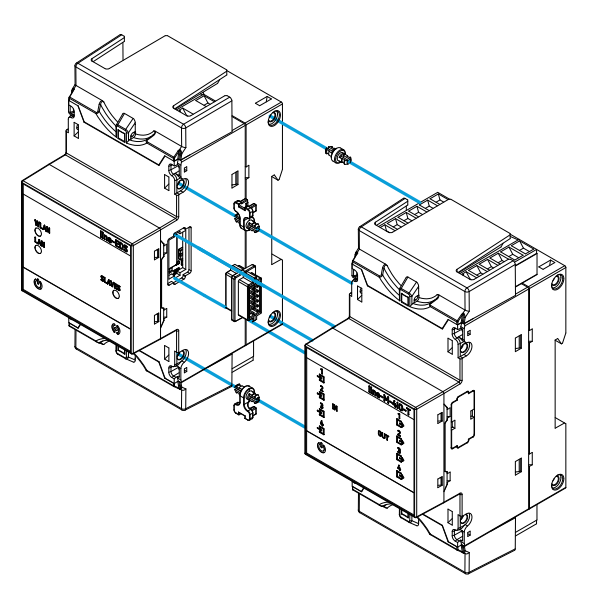

**Figura 9: Instalación paso 2.**

**3.-** Conectar los dos equipos, y fijarlos bajando los clips frontales (**[Figura 10](#page-11-0)**).

# Circutor\_

<span id="page-11-0"></span>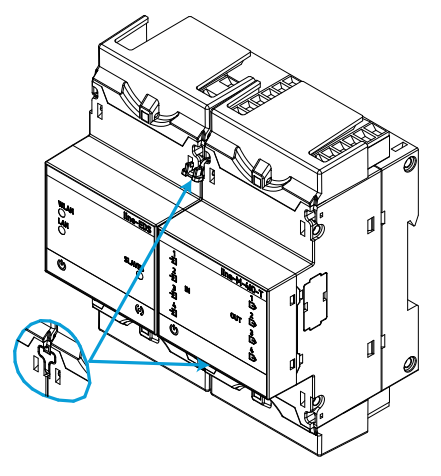

**Figura 10: Instalación paso 3.**

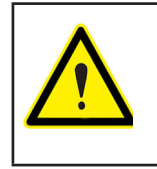

Para una correcta instalación de todos los equipos, consultar el manual de instrucción de los diferentes modelos: **M237B01-01-xxx**: Manual de instrucciones de los equipos **line-CVM**

**M239B01-01-xxx**: Manual de instrucciones de los módulos de expansión **line-M**

# **Circutor**

#### <span id="page-12-0"></span>**3.6.- ESQUEMA DE CONEXIONADO**

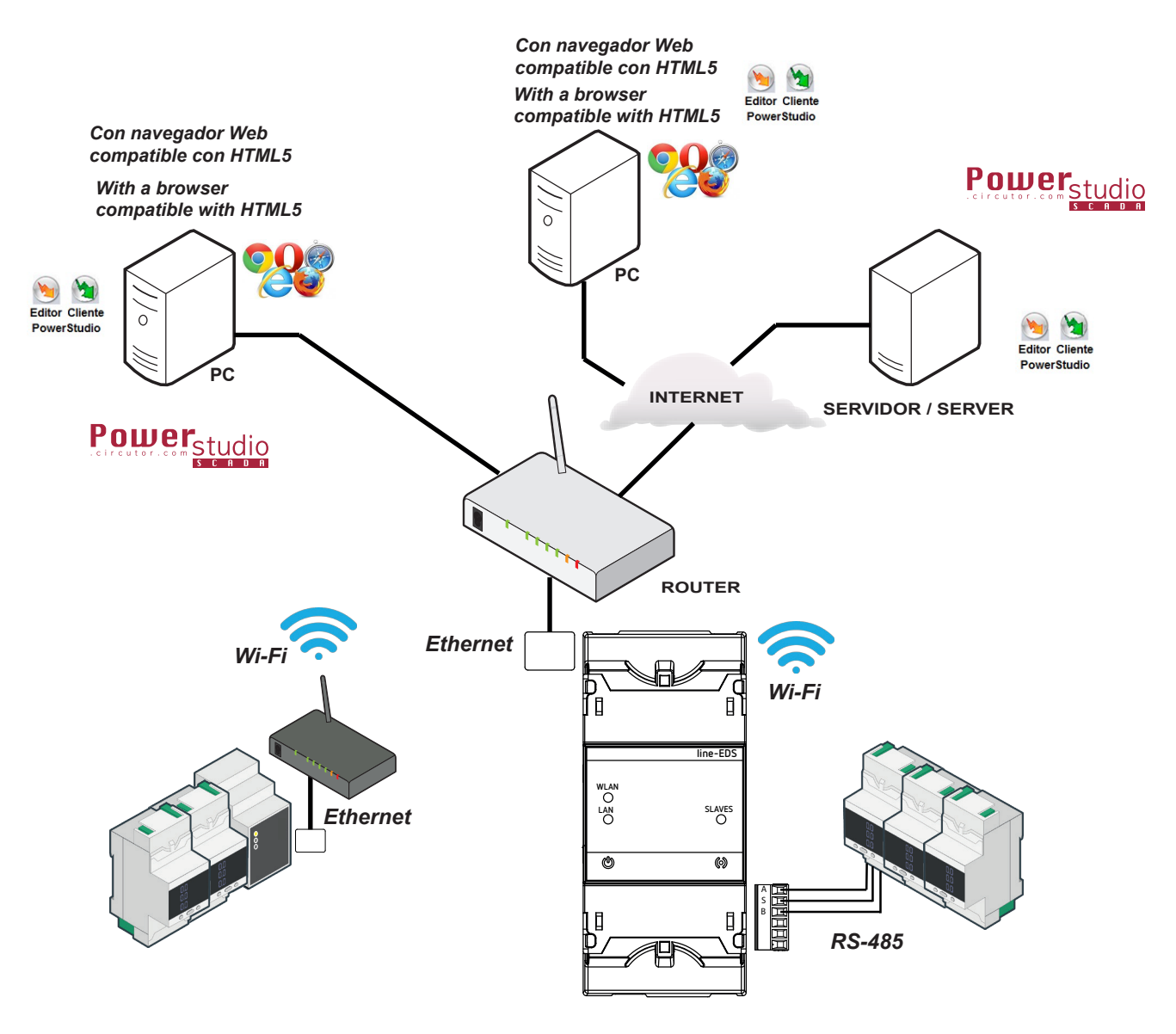

**Figura 11: Esquema de conexionado line-EDS-PS, line-EDS-PSS y line-EDS-PSS-PRO.**

## 4.- FUNCIONAMIENTO

<span id="page-13-0"></span>Circutor.

#### **4.1.- PRINCIPIO DE FUNCIONAMIENTO**

El **line-EDS-PSxxx** es un equipo que realiza la función de conector, entre equipos de campo con comunicaciones Modbus RTU o Modbus TCP y el sofware de gestión energética **PowerStudio**.

Los modelos **line-EDS-PSxxx** se conectan a los equipos de campo con Modbus mediante RS-485, Wi-Fi o a través de una conexión Ethernet Modbus TCP, y envían los datos al software de gestión energética **PowerStudio.**

En función del software de gestión, se dispone de 3 modelos de equipo:

 **line-EDS-PS**, para el software PowerStudio embedido.

 **line-EDS-PSS**, para el software PowerStudio SCADA.

 **line-EDS-PSS-PRO**, para el software PowerStudio SCADA DELUXE.

#### **4.2.- INDICADORES LED**

El equipo dispone de 5 LEDs:

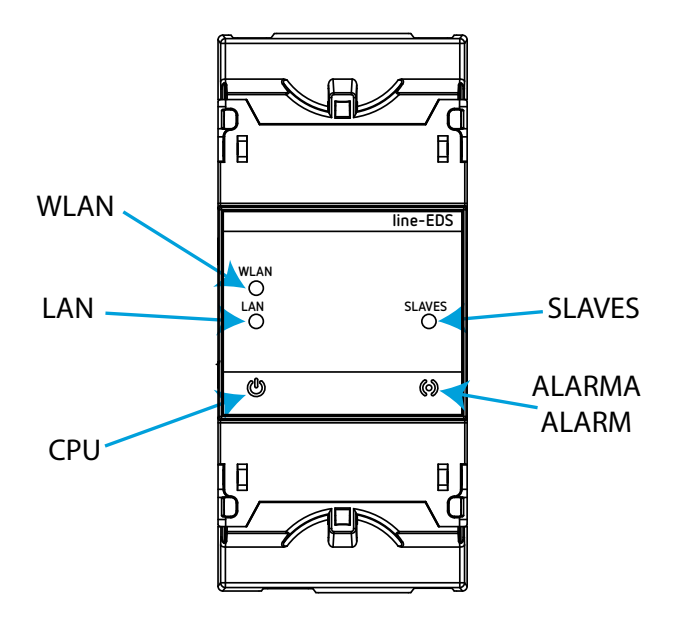

**Figura 12: Indicadores LED del line-EDS-PSxxx.**

**CPU**, Estado del equipo:

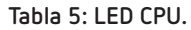

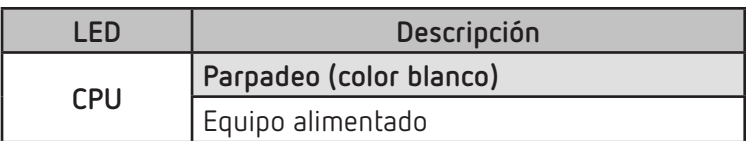

**LAN**, Conexión Ethernet:

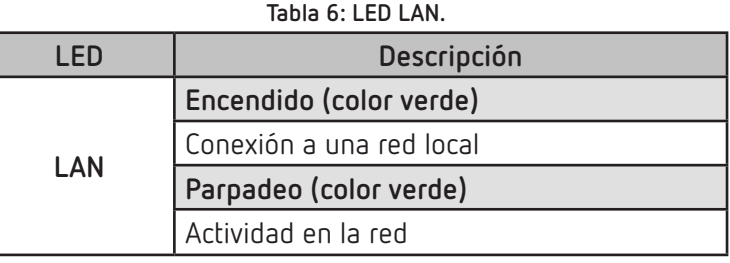

**Circutor** 

#### **WLAN**, Conexión Wi-Fi:

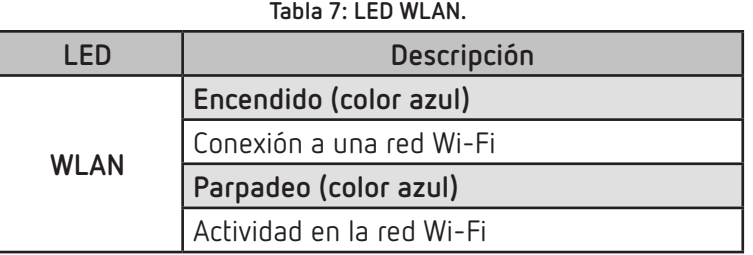

#### **ALARMA**:

#### **Tabla 8: LED ALARMA.**

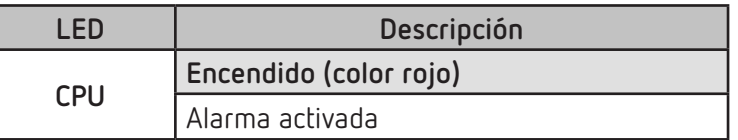

**SLAVES**, Conexión con equipos esclavos:

#### **Tabla 9: LED ALARMA.**

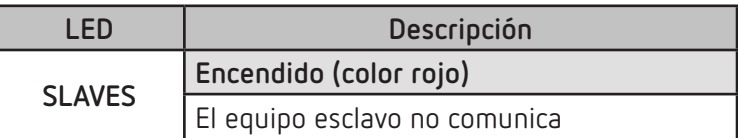

#### **4.3- SALIDAS DIGITALES**

<span id="page-15-0"></span>Circutor\_

El equipo dispone de 2 salidas digitales, transistor NPN optoaislado (bornes **19, 20** y **21** de la **[Figura 13](#page-15-1)**).

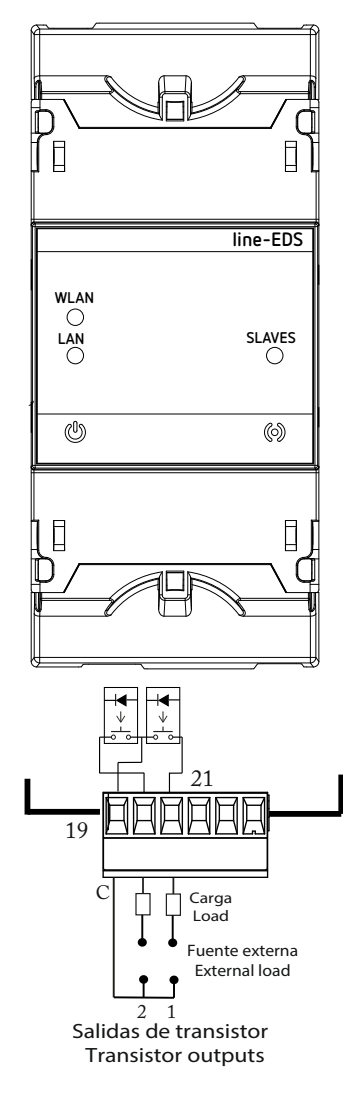

<span id="page-15-1"></span>**Figura 13: Salidas Digitales de transistor.**

#### <span id="page-16-0"></span>5.- COMUNICACIONES

#### **5.1- COMUNICACIONES RS-485**

Los equipos **line-EDS-PSxxx** disponen de un puerto de comunicaciones RS-485.

#### **5.1.1.- CONEXIONADO**

La composición del cable RS-485 se deberá llevar a cabo mediante cable de par trenzado con malla de apantallamiento (mínimo 3 hilos), con una distancia máxima entre el **line-EDS-PSxxx** y los equipos esclavos de **1200 metros** de longitud.

En dicho bus podremos conectar un máximo de 32 equipos esclavos.

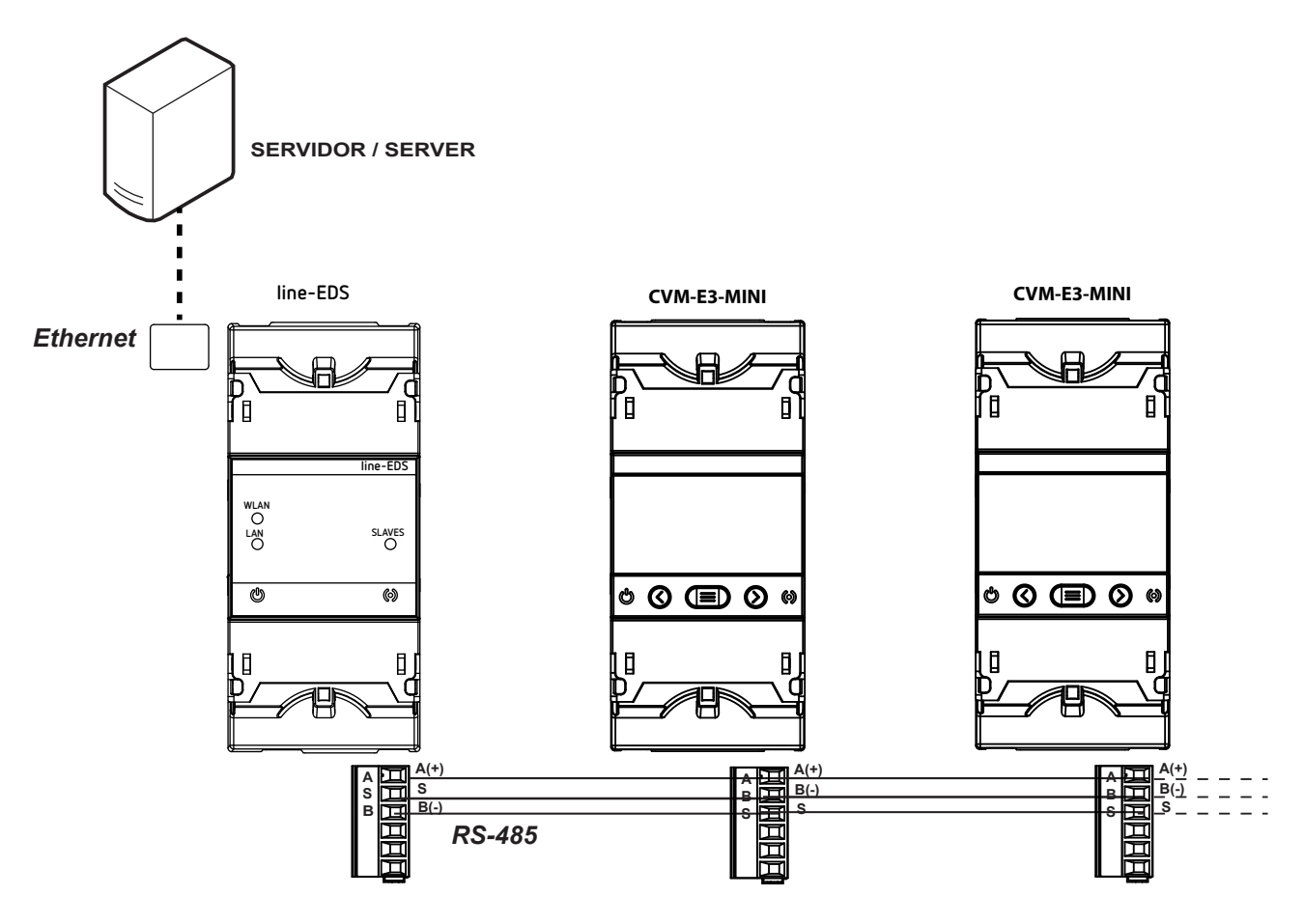

**Figura 14: Esquema de conexionado RS-485.**

#### <span id="page-17-0"></span>**5.2- COMUNICACIONES Wi-Fi**

#### **5.2.1.- ENTORNO DE USO Y SALUD**

Las comunicaciones inalámbricas emiten energía electromagnética de radiofrecuencia como otros dispositivos de radio.

Debido a que las comunicaciones inalámbricas funcionan dentro de las directrices que se encuentran en los estándares y recomendaciones de seguridad de radiofrecuencia, son seguras para el uso por parte de los usuarios.

En algún entorno o situación, la utilización de comunicaciones inalámbricas puede verse restringida por el propietario del edificio o los representantes responsables de la organización. Estas situaciones pueden ser:

Utilización de conexiones inalámbricas a bordo de aviones, en hospitales o cerca de estaciones de servicio, áreas de explosiones, implantes médicos o dispositivos médicos electrónicos implantados en el cuerpo (marcapasos ...).

 $\checkmark$  En cualquier otro entorno donde el riesgo de interferencias con otros dispositivos o servicios se identifica como peligroso.

Si no está seguro sobre la política que se aplica sobre el uso de dispositivos inalámbricos en una organización específica (aeropuerto, hospital...), es aconsejable que solicite autorización para el uso de las comunicaciones inalámbricas.

#### **5.2.2.- COMUNICACIONES Wi-Fi**

Wi-Fi es una de las tecnologías inalámbricas más utilizadas hoy en día, para conectar e intercambiar información entre dispositivos electrónicos sin necesidad de conectarlos físicamente.

El **line-EDS-PSxxx** dispone de comunicaciones Wi-Fi en la banda de 2.4 GHz, según los estándares IEEE 802.11 ac / a / b / g / n.

| Tabla To:Caracteristicas de seguridad de las comunicaciones WI-FI. |                  |  |
|--------------------------------------------------------------------|------------------|--|
| Características de seguridad de las comunicaciones Wi-Fi.          |                  |  |
| Protocolo de seguridad                                             | WPA <sub>2</sub> |  |

**Tabla 10:Características de seguridad de las comunicaciones Wi-Fi.**

#### <span id="page-18-0"></span>6.- PÁGINA WEB DE CONFIGURACIÓN

La página web de configuración interna de los modelos **line-EDS-PSxxx** se encuentra en:

- **http://xxx.xxx.xxx/html/setup.html**
- **http://nombre\_dhcp/html/setup.html**
- **http://100.0.0.1/html/setup.html**
- Donde: **xxx.xxx.xxx** es la dirección IP asignada por el usuario. **nombre\_dhcp** es el nombre asignado y autenticado por el servidor de nombres de la red de área local (LAN).

*Nota: El equipo sale de fábrica con el DHCP activado.*

*Nota: Para encontrar el equipo en una red local, es necesario acceder mediante cable cruzado a la IP local del equipo: 100.0.0.1 con una máscara 255.255.255.0*

Si se ha configurado un usuario y contraseña de acceso, al intentar acceder vía Web, la página web solicita dichos parámetros de acceso mediante la siguiente pantalla emergente, **[Figura 15](#page-18-1)**.

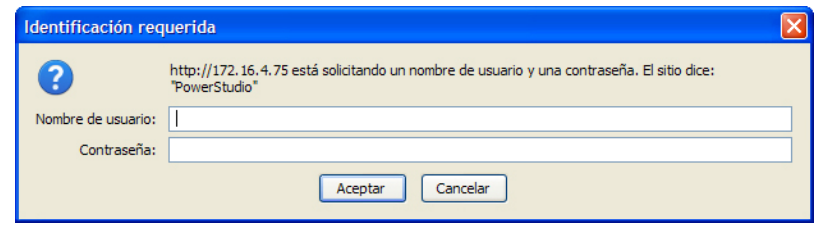

<span id="page-18-1"></span>**Figura 15: Usuario y contraseña.**

En la **[Figura 16](#page-18-2)** se muestra la página web de configuración.

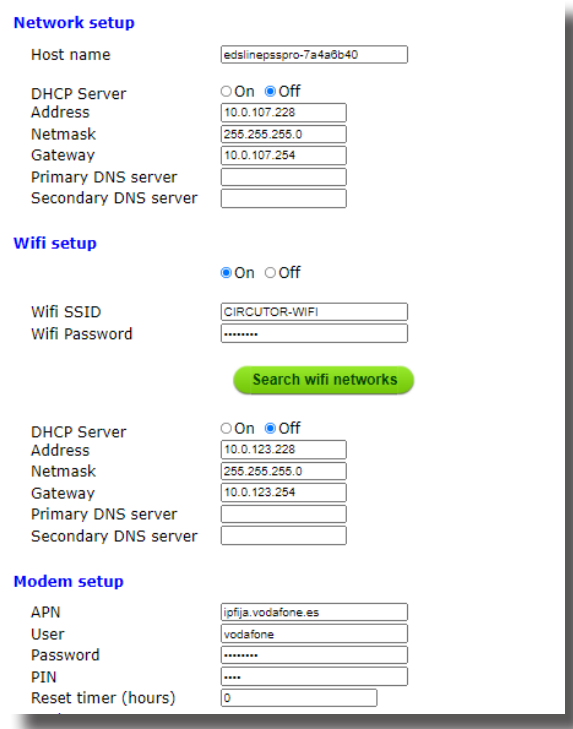

<span id="page-18-2"></span>**Figura 16: Página Web de configuración: line-EDS-PSxxx.**

#### **6.1- NETWORK SETUP**

<span id="page-19-0"></span>Circutor\_

En este apartado se configuran las comunicaciones Ethernet del **line-EDS-PSxxx**.

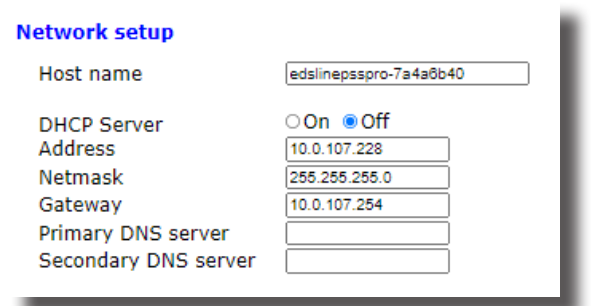

**Figura 17: Página Web de configuración: Network setup.**

**Host name:** Nombre identificativo dentro de la red local.

**DHCP Server:** Si se selecciona la habilitación del DHCP (DHCP On) la dirección IP se asigna dinámicamente por un servidor central y no es necesario configurar ningún parámetro más. Si se deshabilita esta opción, la dirección IP es fija y es necesario configurar los siguientes parámetros:

- **Address:** Dirección IP.
- **Netmask:** Marcara IP.
- **Gateway:** Puerta de enlace.
- **Primary DNS server:** Dirección del servidor DNS primario.
- **Secondary DNS server:** Dirección del servidor DNS secundario.

#### **6.2- WIFI SETUP**

En este apartado se configuran las comunicaciones Wi-Fi del **line-EDS-PSxxx**.

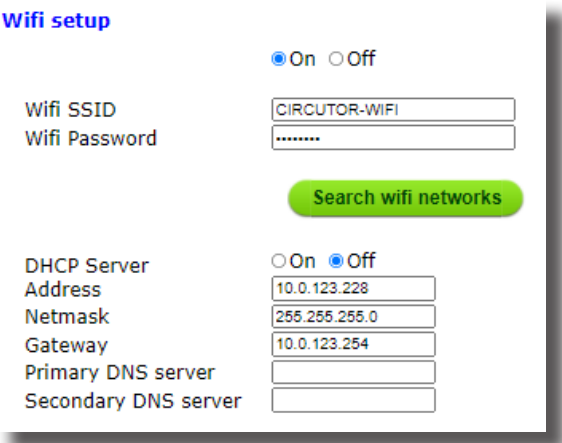

**Figura 18: Página Web de configuración: Wifi setup.**

 **Wifi setup:** Si se selecciona la habilitación del Wi-Fi (On) es necesario configurar los siguientes parámetros:

- **Wifi SSID:** Identificador de la red Wi-Fi.
- **Wifi Password:** Password de la red Wi-Fi.

<span id="page-20-0"></span>Pulsando sobre se **Search wifi networks** se buscan las redes Wi-Fi disponibles.

Circutor

 **DHCP Server:** Si se selecciona la habilitación del DHCP (On) es necesario configurar los siguientes parámetros:

- **Adress:** Dirección IP.
- **Netmask:** Marcara IP.
- **Gateway:** Puerta de enlace.
- **Primary DNS server:** Dirección del servidor DNS primario.
- **Secondary DNS server:** Dirección del servidor DNS secundario.

#### **6.3- MODEM SETUP**

Este apartado se visualiza cuando el **line-EDS-PSxxx** está conectado a un **line-M-3G**, equipo que añade conectividad 3G a los equipos **line-EDS-PSxxx.**

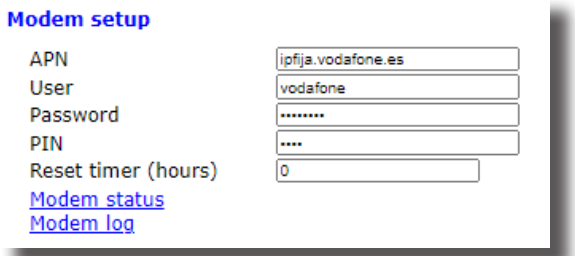

**Figura 19: Página Web de configuración: Modem setup.**

**APN:** Nombre del punto de acceso al módem 3G.

**User:** Usuario de la red 3G.

**Password:** Password de la red.

**PIN:** PIN de acceso a la red 3G

**Reset timer (hours):** Tiempo entre reinicios programados del módem (en horas). *Ejemplo: Al programar 24, el módem se reinicia una vez al día.*

**Modem status:** al pulsar sobre el enlace se visualiza el estado de la conexión.

**Modem log:** al pulsar sobre el enlace se visualiza el registro de actividad del módem.

#### **6.4- DYNAMIC DNS SETUP**

Este apartado se visualiza cuando el **line-EDS-PSxxx** está conectado a un **line-M-3G**, equipo que añade conectividad 3G a los equipos **line-EDS-PSxxx.**

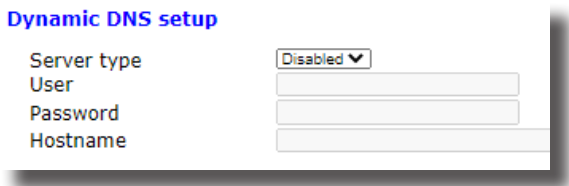

**Figura 20: Página Web de configuración: Dynamic DNS setup.**

**Server type:** En este apartado se puede habilitar un DNS dinámico: **DynDNS**. Al habilitarlo es necesario configurar los siguientes parámetros:

**User:** Usuario del DNS.

<span id="page-21-0"></span>Circutor.

- **Password:** Password.
- **Hostname:** Nombre del equipo.

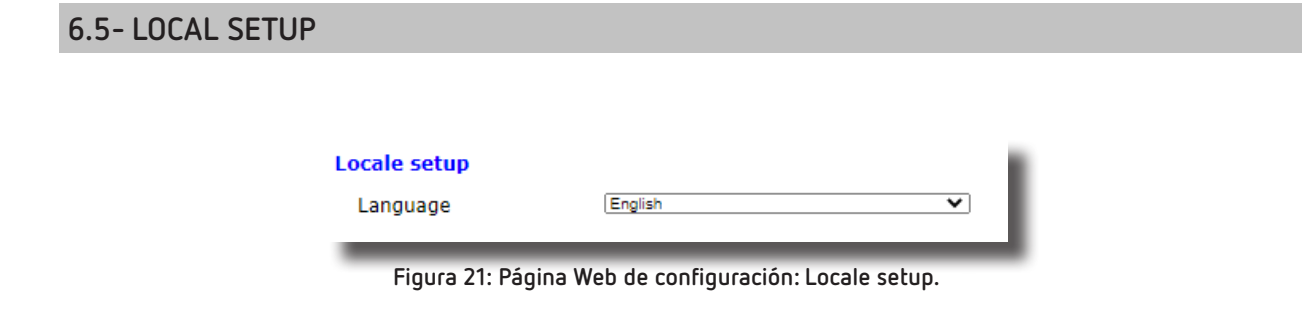

**Locale setup:** En este apartado se selecciona el idioma de la página web de configuración.

#### **6.6- TIME SETUP**

En este apartado se configuran los parámetros horarios del **line-EDS-PSxxx**.

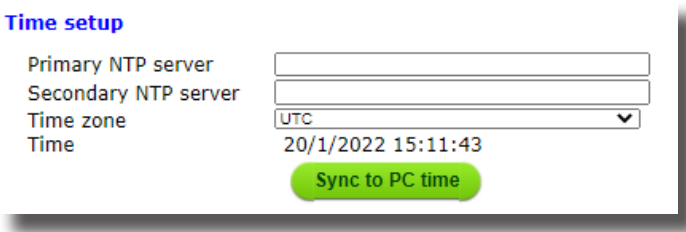

**Figura 22: Página Web de configuración: Time setup.**

**Primary NTP server:** Dirección del protocolo de sincronización del reloj, Network Time Provider.

**Secondary NTP server:** Dirección secundaría del Network Time Provider, por si falla la NTP 1.

**Time zone:** Zona horaria en la que se encuentra localizado el equipo.

Pulsar sobre **Syncto PC time** para sincronizar el horario del equipo con el del ordenador.

#### **6.7- ACTIVE MODE**

En este apartado se configuran los parámetros del sistema **AMB** (Active Mode Bridge). El sistema **AMB** invierte el rol del proceso de conexión de los equipos remotos. Los equipos son los que inician el proceso de comunicación contra el servidor de conexiones ubicado en un ordenador central, creando un túnel de comunicación transparente entre el equipo y dicho servidor, evitando de este modo que el usuario deba contratar y mantener sistema alguno de IP fija o DynDNS en sus emplazamientos remotos de control.

## Circutor

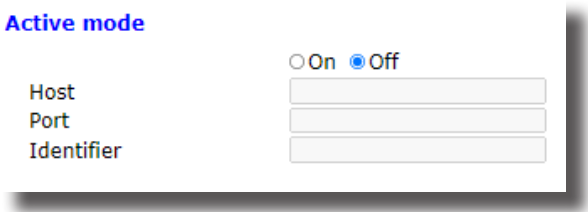

**Figura 23: Página Web de configuración: Active mode.**

<span id="page-22-0"></span>**Active mode:** Se habilita (On) o no (Off) el servicio **AMB**. Si se habilita esta opción es necesario configurar los siguientes parámetros:

- **Host:** Dirección IP destino en la que el equipo se conecta de forma activa.
- **Port:** Puerto de acceso del servidor donde se ha instalado el software de conexión **AMB**.
- **Identifier:** Cada equipo conectado al sistema AMB debe disponer de un identificador o alias, para habilitar la conexión con el servidor.

#### **6.8- SECURITY SETUP**

En este apartado se configura el password del **line-EDS-PSxxx**.

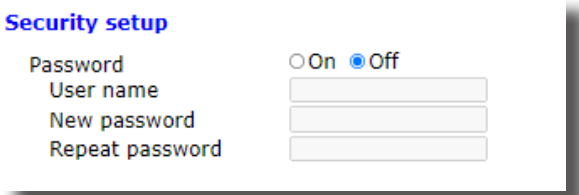

**Figura 24: Página Web de configuración: Security setup.**

**Password:** Se habilita (On) o no (Off) el password de acceso del equipo. Si se habilita esta opción es necesario configurar los siguientes parámetros:

- **User name:** nombre del usuario.
- **New password:** password de acceso.
- **Repeat password:** repetir el password de acceso.

#### **6.9- INFORMATION**

En este apartado se visualiza la información del equipo **line-EDS-PSxxx**.

| <b>Information</b>     |                   |  |
|------------------------|-------------------|--|
| MAC                    | f8:dc:7a:4a:6b:40 |  |
| <b>Bandwidth</b>       |                   |  |
| Ethernet RX bytes      | 10.8 MB           |  |
| Ethernet TX bytes      | 7.6 MB            |  |
| Uptime                 | 1 day             |  |
| <b>Version Upgrade</b> | 2.11.0 PSSPRO     |  |
| Powerstudio version    | 4.23.0            |  |
| Devices status         |                   |  |
|                        |                   |  |

**Figura 25: Página Web de configuración: Information.**

**MAC:** Dirección MAC.

# <span id="page-23-0"></span>Circutor.

**Bandwidth:** Ancho de banda utilizado.

**Uptime:** Tiempo que el equipo ha estado activo.

**Version Upgrade:** Versión software del equipo.

**Powerstudio version:** Versión software PowerStudio.

**Device status:** Estado del equipo.

#### **6.10- PERFORMANCE**

En este apartado se visualiza el rendimiento del equipo.

| Performance |       |
|-------------|-------|
| CPU Usr     | 7%    |
| RAM Usage   | 29.5% |
| Disk Usage  | 12%   |
| #Devices    | o     |
|             |       |

**Figura 26: Página Web de configuración: Performance.**

#### **6.11- SERVICES Y ADMINISTRATION**

En estos apartados se accede a:

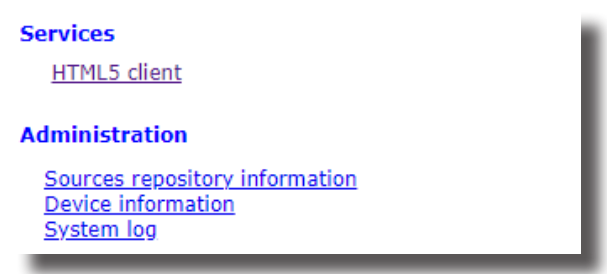

**Figura 27: Página Web de configuración: Service y Administration.**

**Services:** 

**HTML5 client:** Se accede a la página web de visualización del equipo.

**Administration:** 

- **Sources repository information:** se accede a la información sobre la versión del firmware.
- **Device information:** se accede a la información sobre la versión del hardware.
- **System log:** se accede al fichero de actividad del equipo.

Pulsar sobre **Save setup** para quardar la configuración del equipo. Pulsar sobre **Load default setup** para cargar los parámetros por defecto.

# **Circutor**

#### <span id="page-24-0"></span>7.- CARACTERÍSTICAS TÉCNICAS

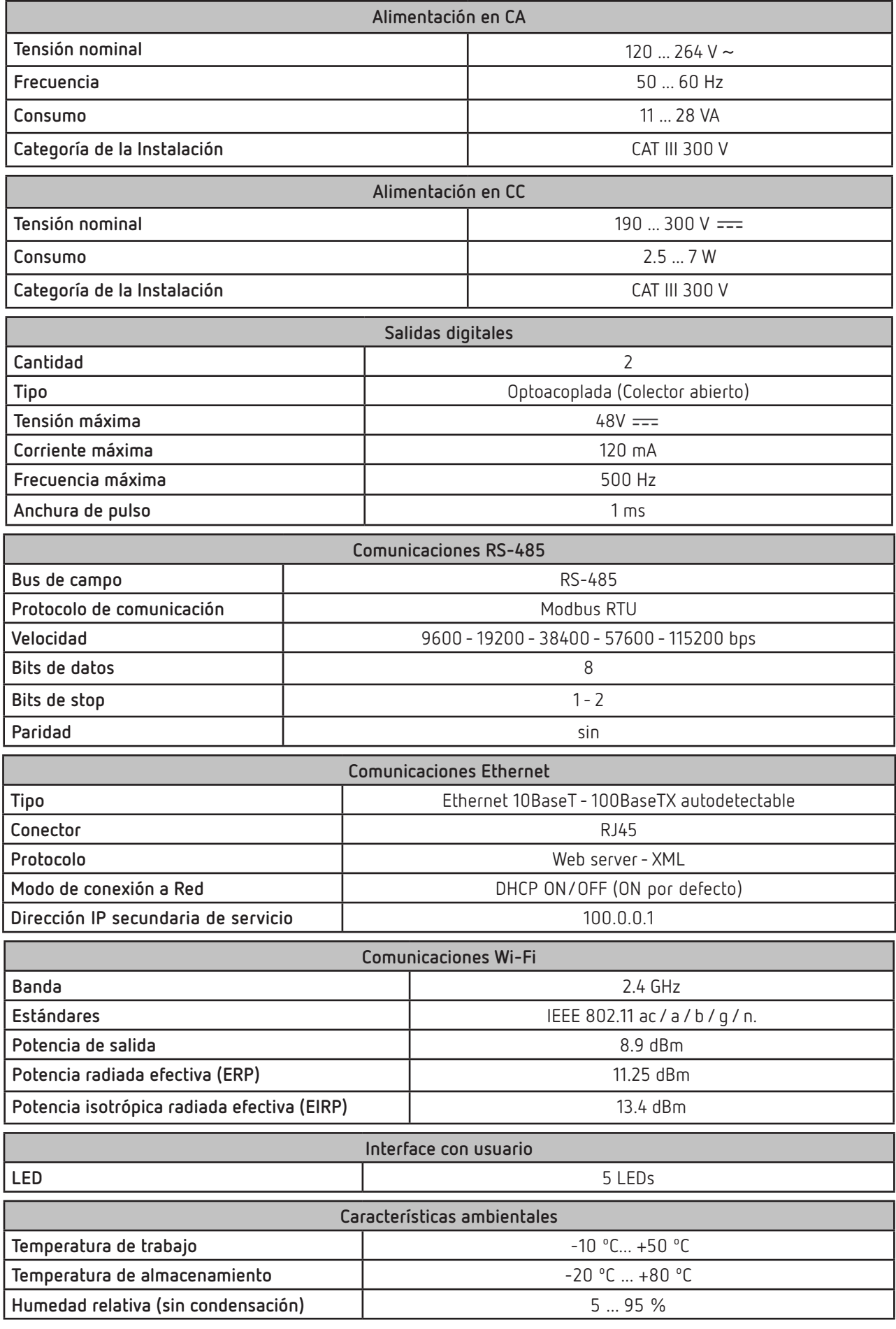

**line-EDS-PSxxx**

# Circutor\_

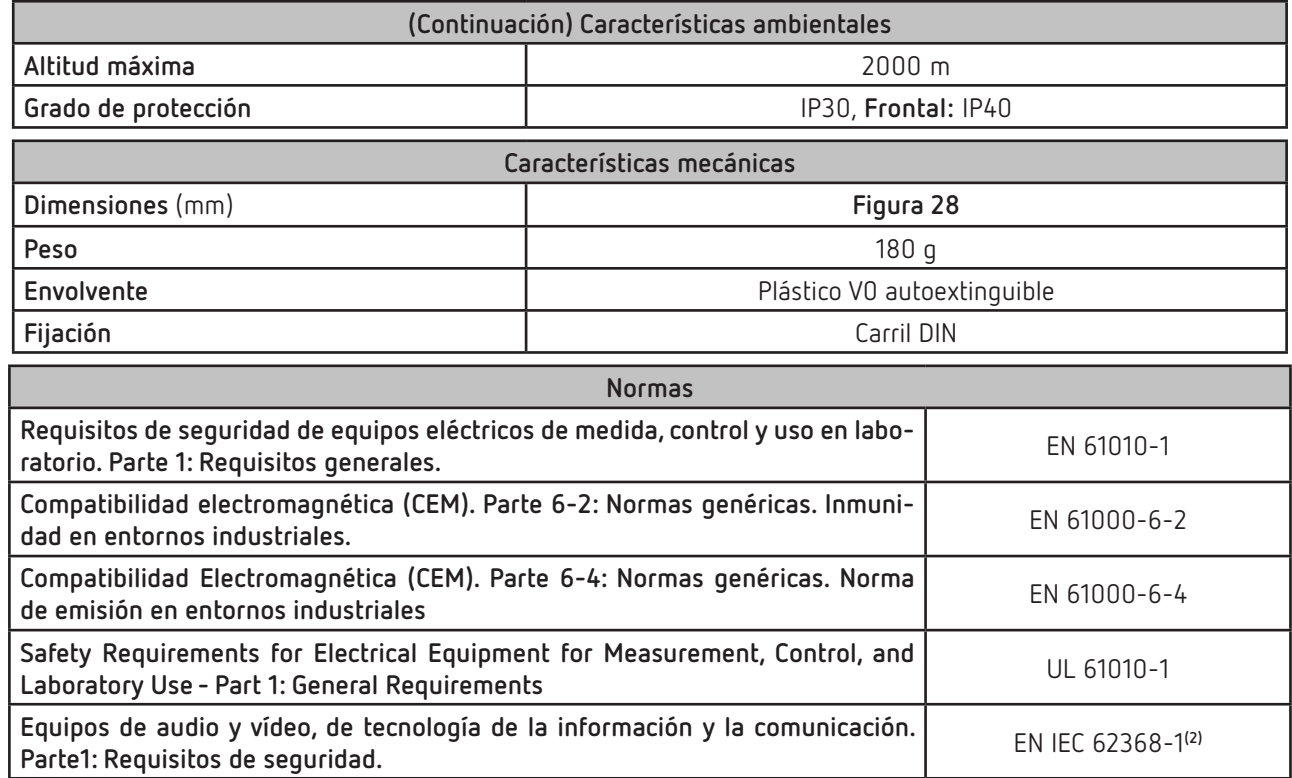

**(2)** Para el cumplimiento de los requisitos mecánicos de la norma **EN IEC 62368-1**, la protección adicional contra impactos mecánicos la debe proporcionar el armario sobre el que se va a montar el equipo, con una resistencia mínima de impacto de **6.5J**.

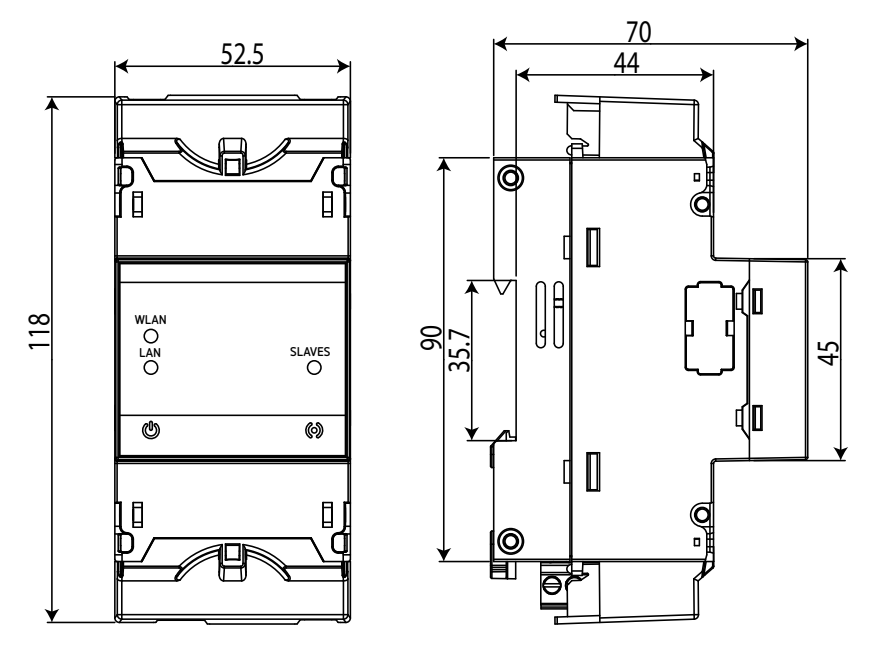

<span id="page-25-0"></span>**Figura 28: Dimensiones del line-EDS-PSxxx.**

#### <span id="page-26-0"></span>8.- MANTENIMIENTO Y SERVICIO TÉCNICO

En caso de cualquier duda de funcionamiento o avería del equipo, póngase en contacto con el Servicio de Asistencia Técnica de **CIRCUTOR, SA**

**Circutor** 

#### **Servicio de Asistencia Técnica**

Vial Sant Jordi, s/n, 08232 - Viladecavalls (Barcelona) Tel: 902 449 459 ( España) / +34 937 452 919 (fuera de España) email: sat@circutor.com

#### 9.- GARANTÍA

**CIRCUTOR** garantiza sus productos contra todo defecto de fabricación por un período de dos años a partir de la entrega de los equipos.

**CIRCUTOR** reparará o reemplazará, todo producto defectuoso de fabricación devuelto durante el período de garantía.

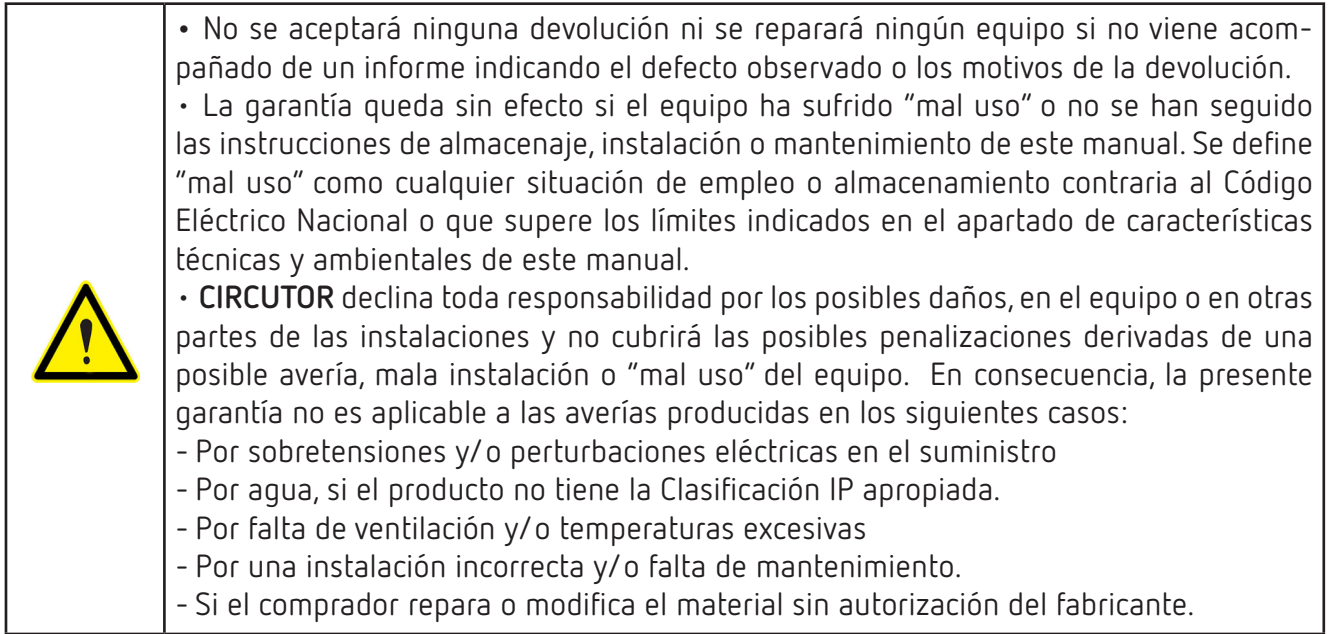

# <span id="page-27-0"></span>Circutor.

#### 10.- CERTIFICADO CE

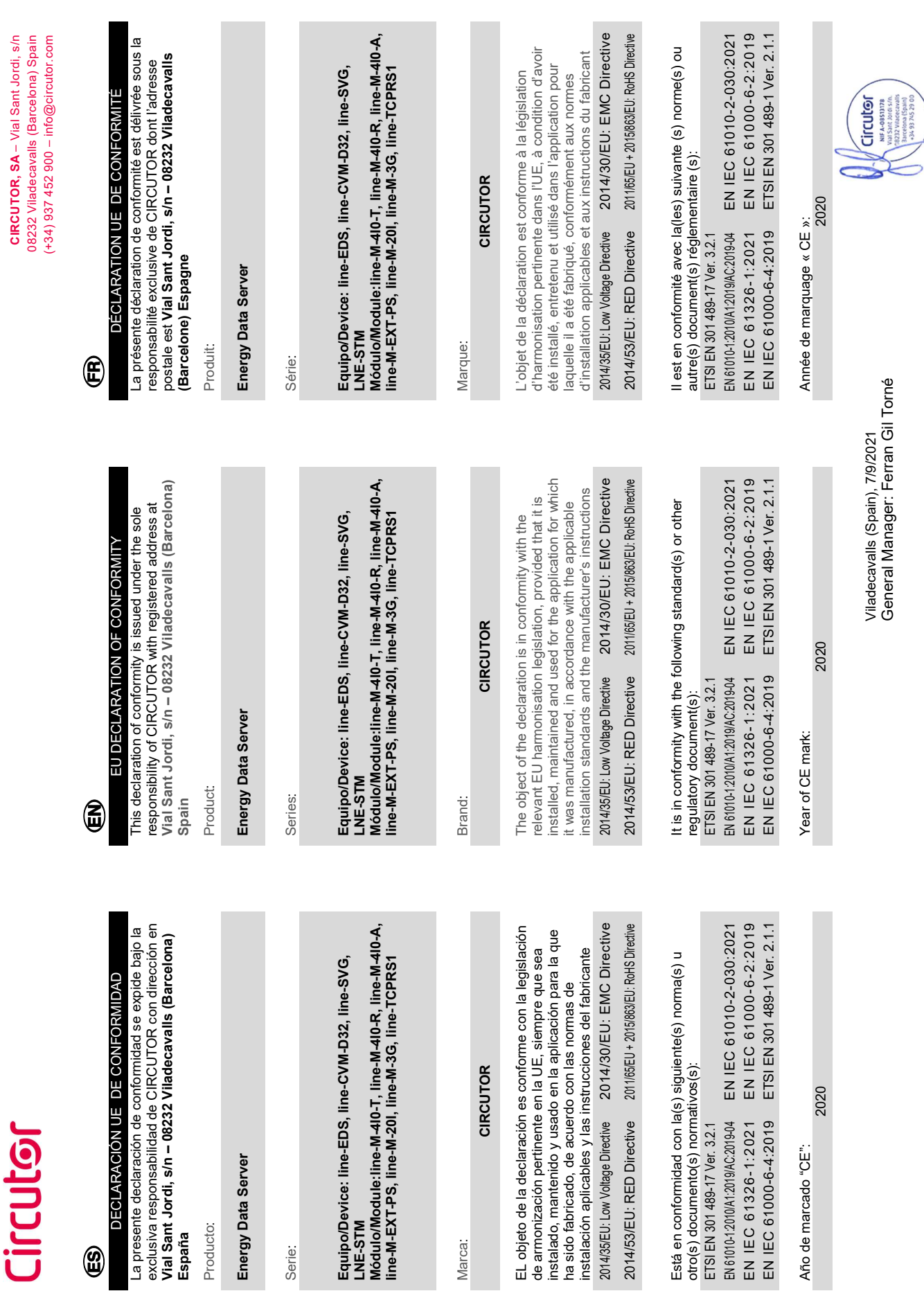

Producto:

Producto:

DECLA

 $\circledR$ 

Serie:

LNE-STM

Marca:

9

# Circutor

# ΚÖ

Verantwortung von CIRCUTOR mit der Anschrift, Vial Sant Vorliegende Konformitätserklärung wird unter alleiniger Jordi, s/n – 08232 Viladecavalls (Barcelona) Spanien, Voriiegende Kon<br>Verantwortung v<br>Jordi, s/n – 0823<br>ausgestellt ausgestellt Produkt:

# Energy Data S

Produkt:

Serie:

# Equipo/Device: line-EDS, line-CVM-D32, line-SVG,

Módulo/Module:line-M-4I0-T, line-M-4I0-R, line-M-4I0-A, line-M-EXT-PS, line-M-20I, line-M-3G, line-TCPRS1 Equipo/Device:<br>LNE-STM<br>Módulo/Module<br>line-M-EXT-PS, LNE-STM

# Marke:

2014/35/EU: Low Voltage Directive 2014/30/EU: EMC Directive Der Gegenstand der Konformitätserklärung ist konform mit der geltenden Gesetzgebung zur Harmonisierung der EU, Anwendung seinem Verwendungszweck entsprechend gemäß den geltenden Installationsstandards und der sofern die Installation, Wartung undVerwendung der Vorgaben des Herstellers erfolgt. Der Gegenstand<br>der geltenden G<br>sofern die Install<br>Sofern die Install<br>gemäß den gelte<br>Vorqaben des H<br>Vorqaben des H

2014/53/EU: RED Directive 2011/65/EU + 2015/863/EU: RoHS Directive 2014/53/EU: RE

EN 61010-1:2010/A1:2019/AC:2019-04 EN IEC 61010-2-030:2021 EN IEC 61326-1:2021 EN IEC 61000-6-2:2019 Es besteht Konformität mit der/den folgender/folgenden Norm/Normen oder sonstigem/sonstiger ETSI EN 301 489-17 Ver. 3.2.1 Regelwerk/Regelwerken Es besteht Konfo<br>Norm/Normen oc<br>Regelwerk/Rege<br>ETSI EN 301 489-1<br>EN IEC 61326<br>EN IEC 61000-

Jahr der CE-Kennzeichnung: Jahr der CE-Ke

CIRCUTOR, SA – Vial Sant Jordi, s/n

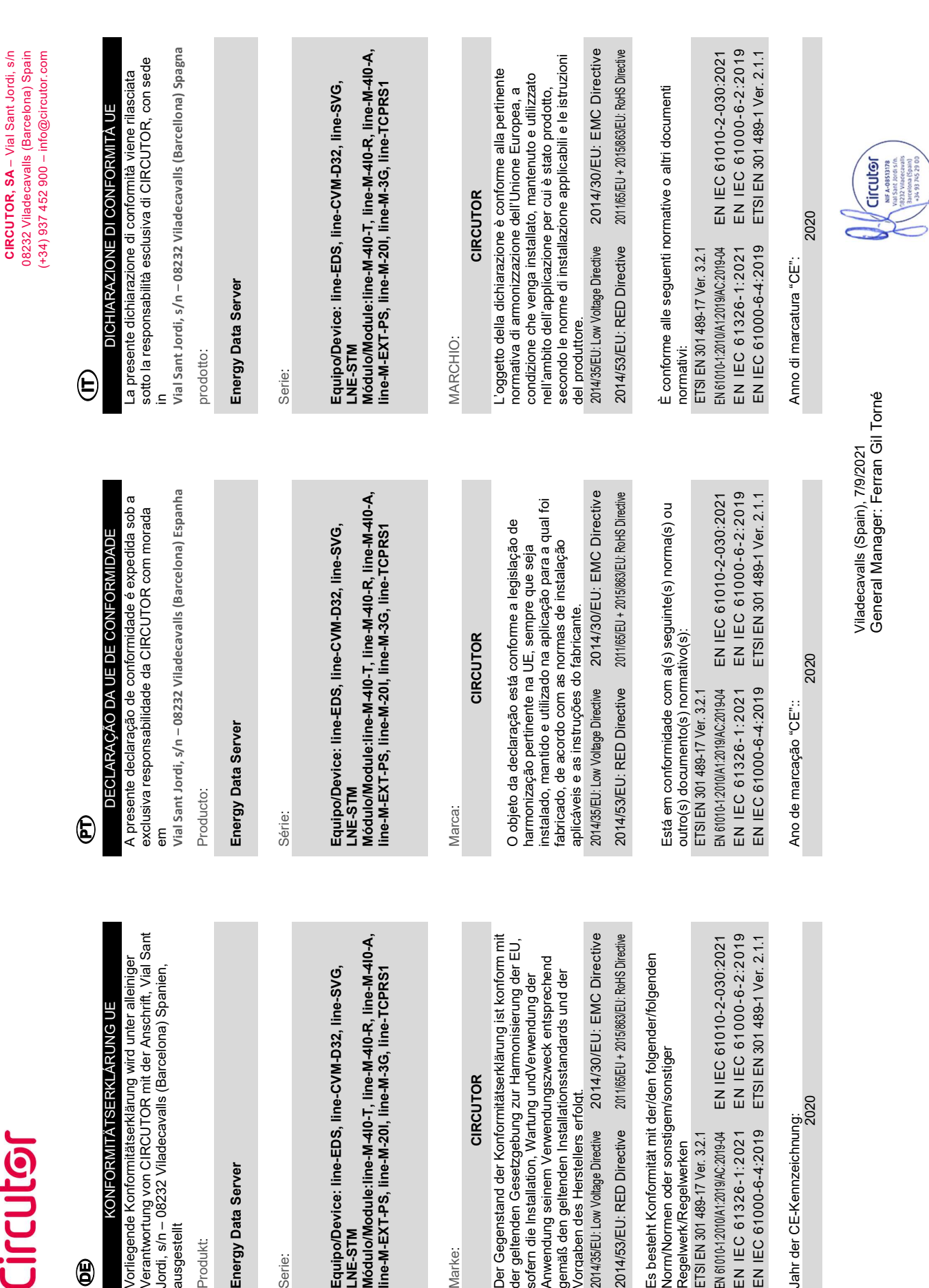

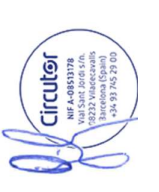

# Circutor

⊜

# DEKLARACJA ZGODNOŚCI UE DEKLARACJA ZGODNOŚCI UE

pod adresem: Vial Sant Jordi, s/n - 08232 Viladecavalls pod adresem: Vial Sant Jordi, s/n – 08232 Viladecavalls Miniejsza deklaracja zgodności zostaje wydana na<br>wyłączną odpowiedzialność firmy CIRCUTOR z siedzibą wyłączną odpowiedzialność firmy CIRCUTOR z siedzibą Niniejsza deklaracja zgodności zostaje wydana na Barcelona) Hiszpania (Barcelona) Hiszpania

produk:

Energy Data Server Energy Data Server

Seria:

Equipo/Device: line-EDS, line-CVM-D32, line-SVG, Equipo/Device: line-EDS, line-CVM-D32, line-SVG, LNE-STM

LNE-STM<br>Módulo/Module:line-M-4I0-T, line-M-4I0-R, line-M-4I0-A,<br>line-M-EXT-PS, line-M-20I, line-M-3G, line-TCPRS1 Módulo/Module:line-M-4I0-T, line-M-4I0-R, line-M-4I0-A, line-M-EXT-PS, line-M-20I, line-M-3G, line-TCPRS1

marka:

#### CIRCUTOR **CIRCUTOR**

konserwowany i użytkowany zgodnie z przeznaczeniem, konserwowany i użytkowany zgodnie z przeznaczeniem, dla którego został wyprodukowany, zgodnie z mającymi<br>zastosowanie normami dotyczącymi instalacji oraz dla którego został wyprodukowany, zgodnie z mającymi wymaganiami prawodawstwa harmonizacyjnego w Unii wymaganiami prawodawstwa harmonizacyjnego w Unii Europejskiej pod warunkiem, że będzie instalowany, Europejskiej pod warunkiem, że będzie instalowany, zastosowanie normami dotyczącymi instalacji oraz Przedmiot deklaracji jest zgodny z odnośnymi Przedmiot deklaracji jest zgodny z odnośnymi instrukciami producenta instrukcjami producenta

2014/35/EU: Low Voltage Directive 2014/30/EU: EMC Directive 2014/35/EU: Low Voltage Directive 2014/30/EU: EMC Directive 2011/65/EU + 2015/863/EU: RoHS Directive 2014/53/EU: RED Directive

2014/53/EU: RED Directive 2011/65/EU + 2015/863/EU: RoHS Directive

Jest zgodny z następującą(ymi) normą(ami) lub innym(i) Jest zgodny z następującą(ymi) normą(ami) lub innym(i) dokumentem(ami) normatywnym(i): dokumentem(ami) normatywnym(i):

EN 61010-1:2010/A1:2019/AC:2019-04 EN IEC 61010-2-030:2021 EN IEC 61000-6-2:2019 EN IEC 61326-1:2021 EN IEC 61000-6-2:2019 ETSI EN 301 489-1 Ver. 2.1.1 EN IEC 61010-2-030:2021 EN IEC 61000-6-4:2019 ETSI EN 301 489-1 Ver. 2.1.1 EN IEC 61000-6-4:2019 EN 61010-1:2010/A1:2019/AC:2019-04 ETSI EN 301 489-17 Ver. 3.2.1 EN IEC 61326-1:2021 ETSI EN 301 489-17 Ver. 3.2.1

Rok oznakowania "CE": Rok oznakowania "CE"

2020

General Manager: Ferran Gil Torné General Manager: Ferran Gil Torné Viladecavalls (Spain), 7/9/2021 Viladecavalls (Spain), 7/9/2021

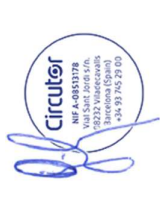

CIRCUTOR, SA - Vial Sant Jordi, s/n CIRCUTOR, SA – Vial Sant Jordi, s/n 08232 Viladecavalls (Barcelona) Spain  $(+34)$  937 452 900 - info@circutor.com (+34) 937 452 900 – info@circutor.com 08232 Viladecavalls (Barcelona) Spain

**CIRCUTOR, SA**  Vial Sant Jordi, s/n 08232 - Viladecavalls (Barcelona) Tel: (+34) 93 745 29 00 - Fax: (+34) 93 745 29 14 www.circutor.es central@circutor.com